# **E**hipsmall

Chipsmall Limited consists of a professional team with an average of over 10 year of expertise in the distribution of electronic components. Based in Hongkong, we have already established firm and mutual-benefit business relationships with customers from,Europe,America and south Asia,supplying obsolete and hard-to-find components to meet their specific needs.

With the principle of "Quality Parts,Customers Priority,Honest Operation,and Considerate Service",our business mainly focus on the distribution of electronic components. Line cards we deal with include Microchip,ALPS,ROHM,Xilinx,Pulse,ON,Everlight and Freescale. Main products comprise IC,Modules,Potentiometer,IC Socket,Relay,Connector.Our parts cover such applications as commercial,industrial, and automotives areas.

We are looking forward to setting up business relationship with you and hope to provide you with the best service and solution. Let us make a better world for our industry!

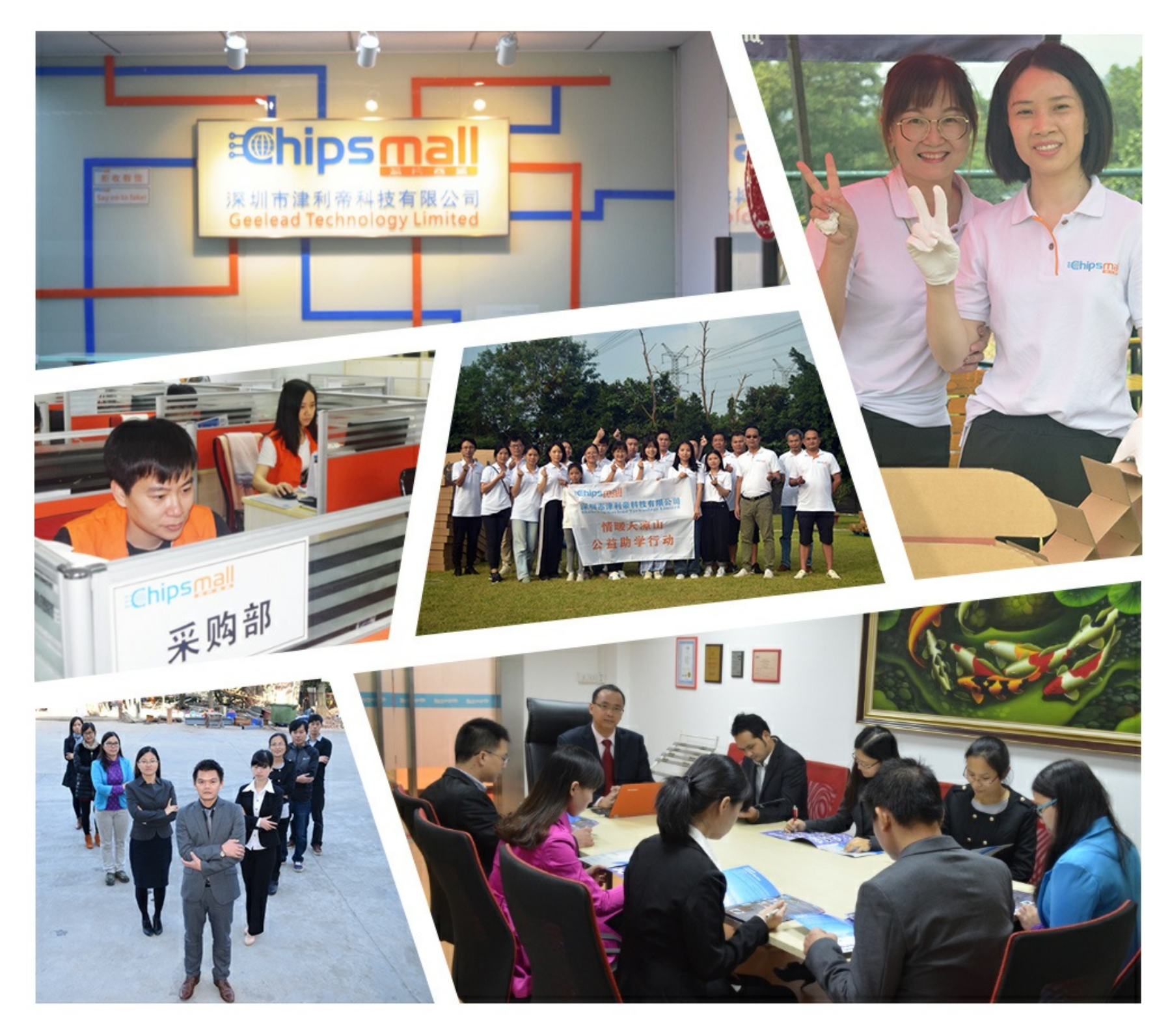

### Contact us

Tel: +86-755-8981 8866 Fax: +86-755-8427 6832 Email & Skype: info@chipsmall.com Web: www.chipsmall.com Address: A1208, Overseas Decoration Building, #122 Zhenhua RD., Futian, Shenzhen, China

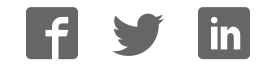

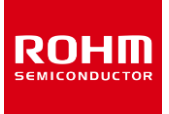

#### **Sensor Evaluation Board**

## **Shield-EVK-001 Manual**

Shield-EVK-001 is a Shield, which connects Arduino and ROHM Sensor Boards. Shield-EVK-001 will be refered to as "SensorShield" on this manual. This User's Guide is about how to use SensorShield.

#### **Board Information**

- Connection Board between Arduino and ROHM Sensor Board (Figure 1, 2)
- Size: 88mm x 63mm
- Five I2C Sensors, One I/O Sensor and Two Analog Sensors can be controlled
- 5V-3.0/1.8V Level Shifter
	- S GPIO: FAIRCHILD FXMA108
	- I2C : NXP PCA9306
	- I2C pull-up register is implemented

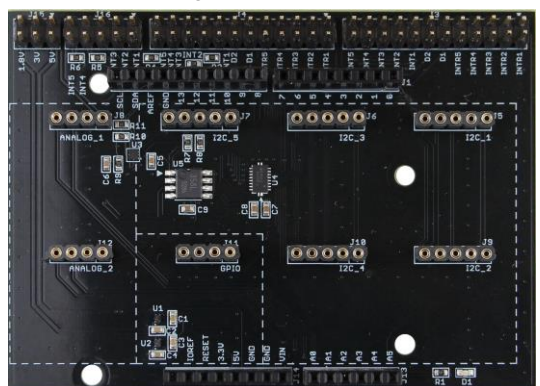

Figure 1. SensorShield (Top)

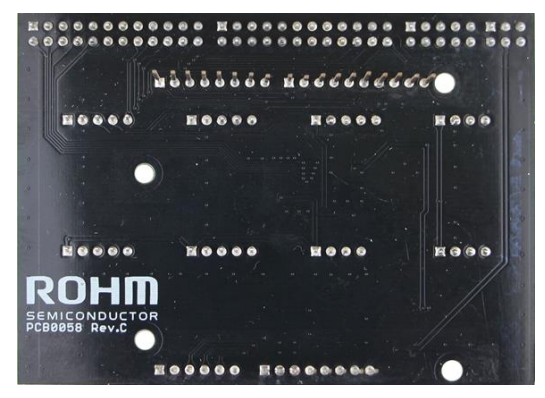

Figure 2. SensorShield (Bottom)

#### **Preparation**

- Arduino Uno 100 anno 100 anno 100 anno 100 anno 100 anno 100 anno 100 anno 100 anno 100 anno 100 anno 100 anno 100 anno 100 anno 100 anno 100 anno 100 anno 100 anno 100 anno 100 anno 100 anno 100 anno 100 anno 100 anno 100
- Personal Computer installed Arduino IDE 1pc
- $\triangleright$  Requirement : Arduino 1.6.7 or higher
	- $\triangleright$  Please use Arduino IDE which can be downloaded from the link below: <http://www.arduino.cc/>
- USB cable for connecting Arduino and PC 1pc
- SensorShield 1pc
- ROHM Sensor Board, which is not attached 1pc

#### **Setting**

- 1. Connect the SensorShield to the Arduino (Figure 3)
	- USB connecter SensorShield

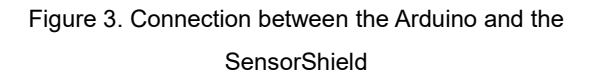

2. Check the connection type of ROHM Sensor Board and connect it to the corresponding type on the SensorShield (Figure 4)

3. Set voltage of the SensorShield to the corresponding supply voltage range of each ROHM Sensor Board. (Figure

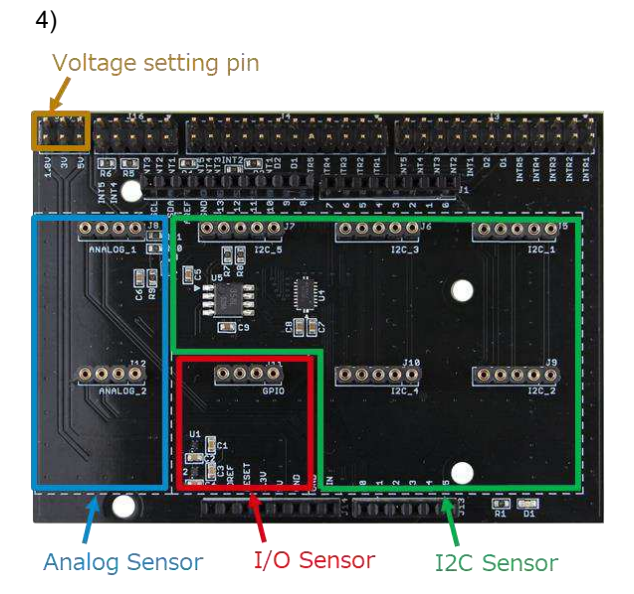

Figure 4. Voltage settings and Connection of the Sensors

4. Connect the Arduino to the PC using a USB cable

#### **Software Setting and Measurement**

1. Download the program of ROHM Sensor Board from the link below:

<http://www.rohm.com/web/global/sensor-shield-support>

2. In regards to the measurement procedure of each sensor board, refer to the manual of ROHM Sensor Board.

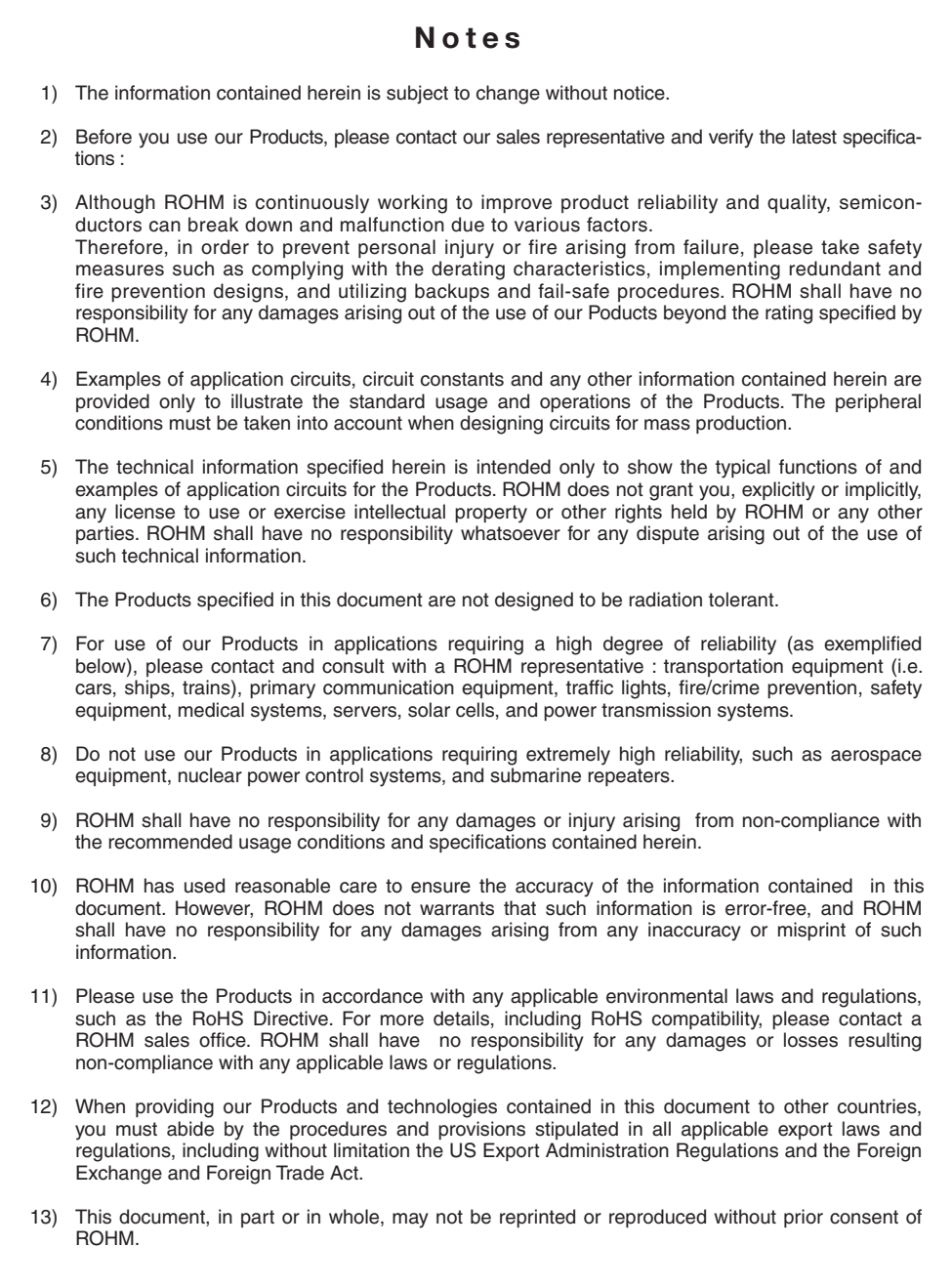

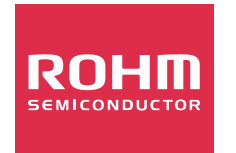

Thank you for your accessing to ROHM product informations. More detail product informations and catalogs are available, please contact us.

#### ROHM Customer Support System

http://www.rohm.com/contact/